## FICHE RESSOURCE CONFIGURER UN OCULUS GO *POUR LA 1ère FOIS*

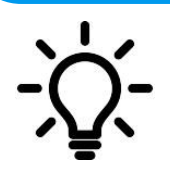

**L'idée est d'expliquer comment configurer l'Oculus Go après le déballage pour une 1 ère utilisation.**

## **Présentation du masque Oculus Go**

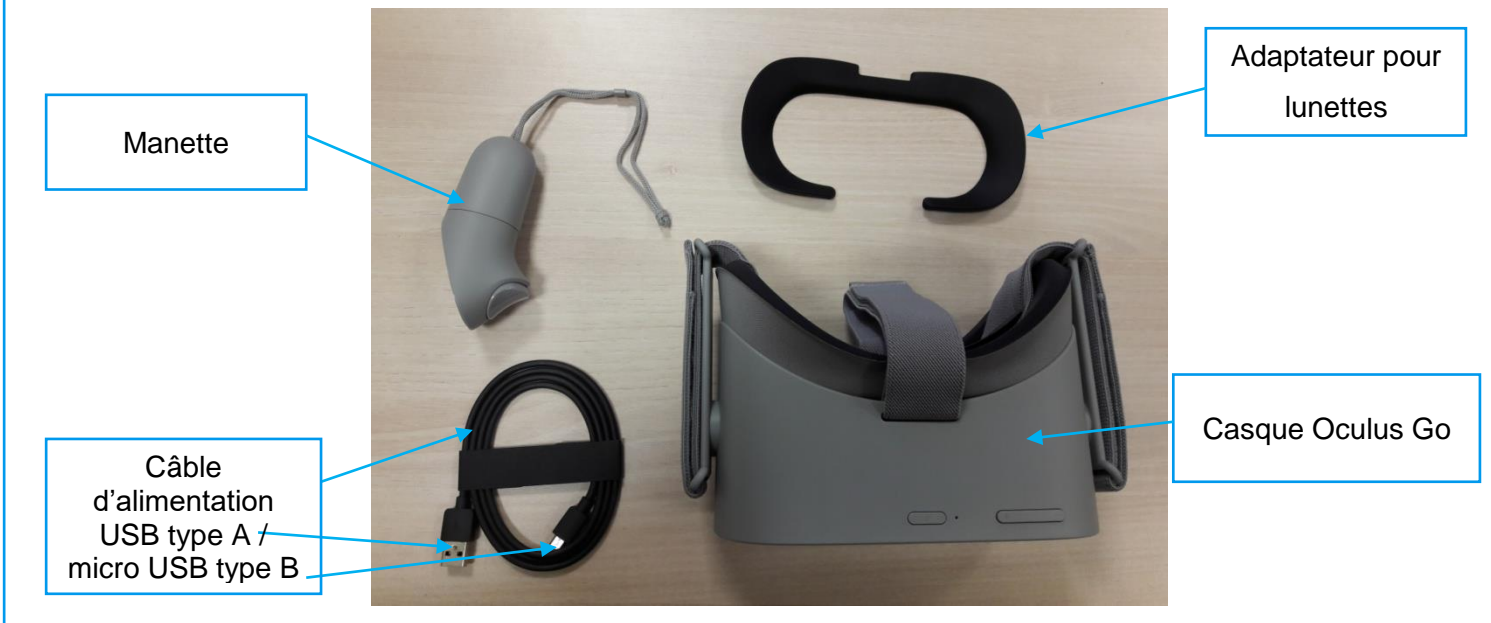

## **Première installation**

**1**

**2**

Rechercher sur **Play Store** ou équivalent et installer sur votre Smartphone l'application **Oculus**.

- Ouvrir l'application **Oculus** et suivre la procédure.
- Créer un compte **Oculus** en rentrant, de préférence, une adresse appartenant au domaine ac-toulouse et en remplissant les différentes informations (nom de compte, mot de passe, nom et prénom) **3**

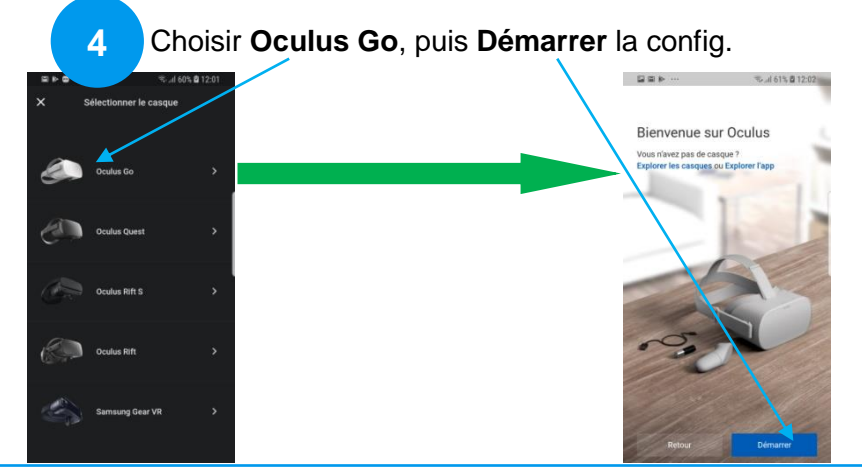

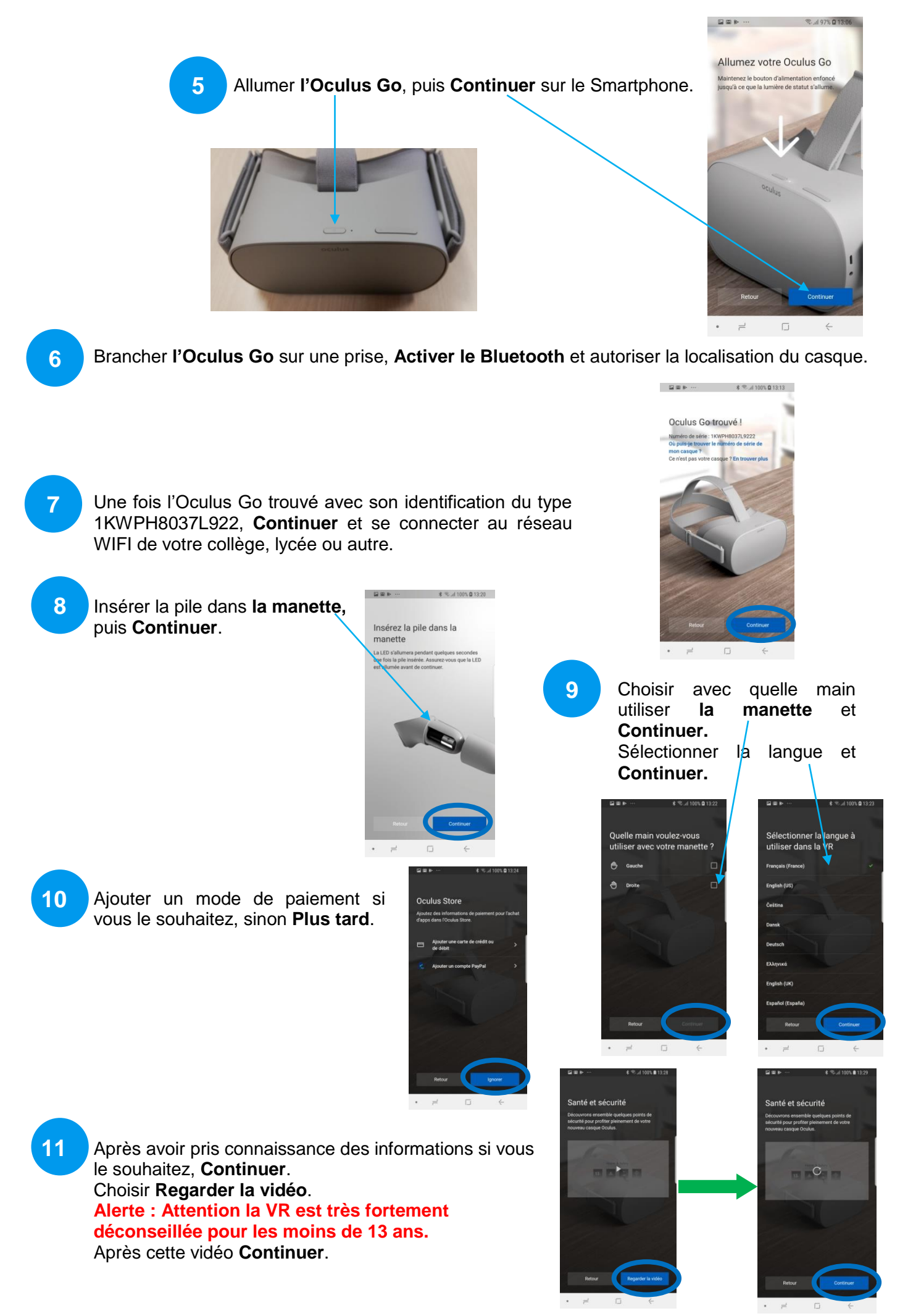

Oculus1configurer-l'Oculus Go Y.Strullu - Ac. Toulouse – 30/09/2020

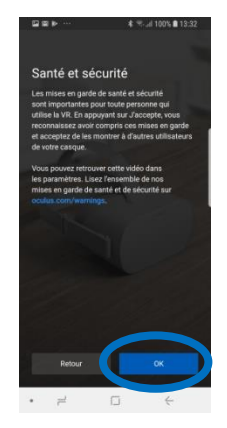

Le casque se met à jour. **13**

**12**

Vous pouvez maintenant mettre le casque et finir sa configuration (fond d'écran et Avatar).

Après avoir lu le message **Santé et sécurité** actionner **J'accepte.**

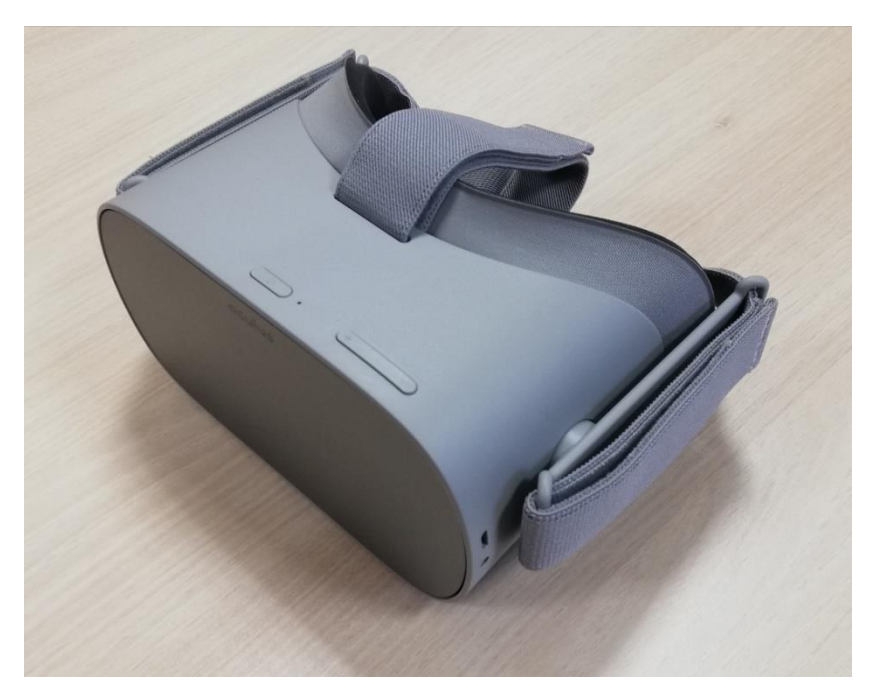

**Bonne Immersion !**